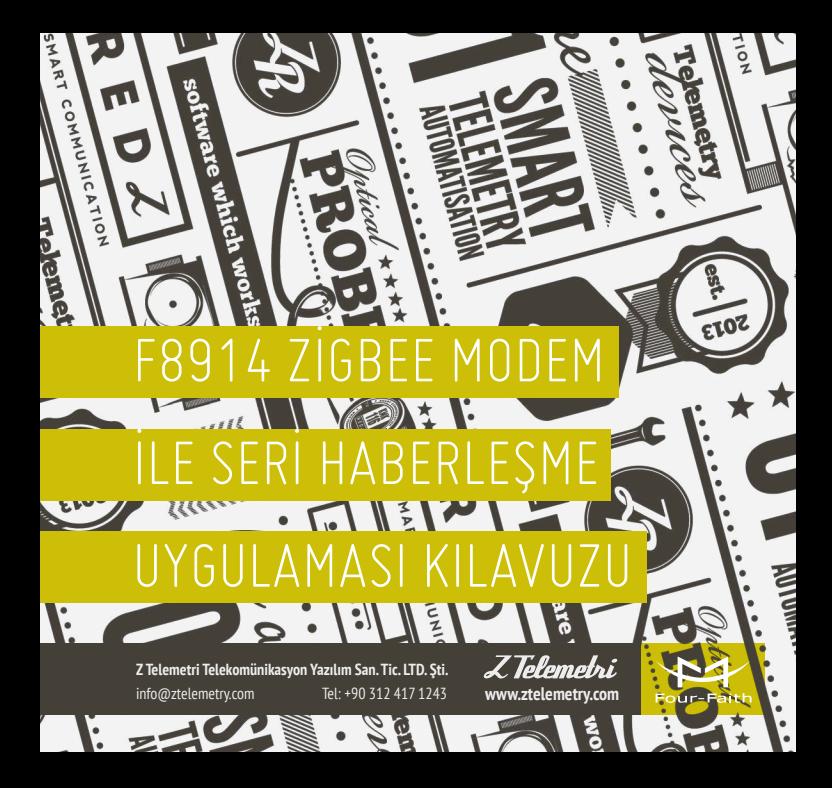

# 01 工事

### AÇIKLAMA

F8914 Zigbee Modem, GSM altyapısının yeterli olmadığı bölgelere, düşük maliyetli ve kolay kurulum çözümler sunmaktadır. RS232 ve RS485 seri bağlantı özelliği sayesinde, modeme seriden bağlayacağınız cihazlarınız ile uzaktan haberleşme imkanı mevcuttur. Uygulamanızın tipine göre, haberleşme altyapısını noktadan noktaya veya mesh topolojisi olarak kurabilirsiniz.

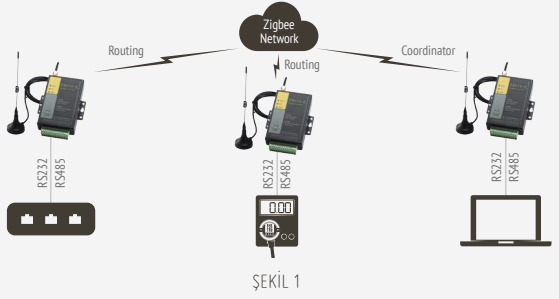

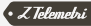

### **DAI: 2**  $\frac{1}{2}$

# F8914 ZİGBEE MODEM İLE SERİ HABERLEŞME UYGULAMASI

O2 2.1. F8914 MODEM AYARLARI<br>
Bu uygulamayı gerçekleştirebilmek için,<br>
modeme seri bağlı cihazınız ile RS232 üzerinden Bu uygulamayı gerçekleştirebilmek için, haberleşecekseniz modemin 3, 4 ve 5 numaralı pinlerini kullanmanız gerekmektedir. RS485 üzerinden haberleşecekseniz 6 ve 7 numaralı pinleri kullanarak seri haberleşme sağlayacağınız cihaz ile bağlantı kurabilirsiniz. Daha sonra ZigBeeConfig programından modem ayarlarını yapmaya başlayabilirsiniz. Bu kılavuzda üç adet Zigbee Modem arasında mesh network ile seri haberleşme anlatılmıştır. Üç modemden biri Coordinator, diğer ikisi ise Routing olarak belirlenmiştir.

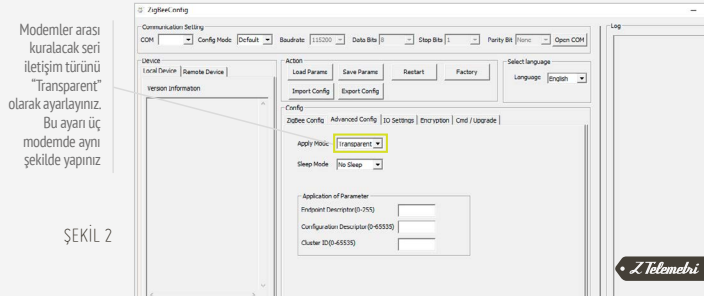

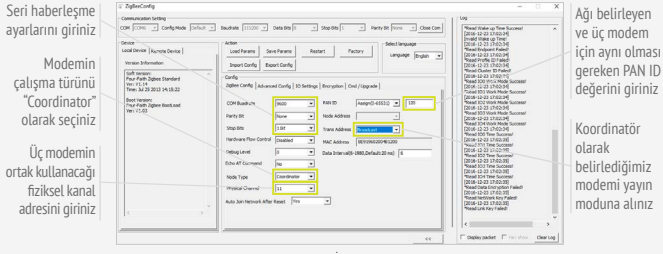

ŞEKİL 3

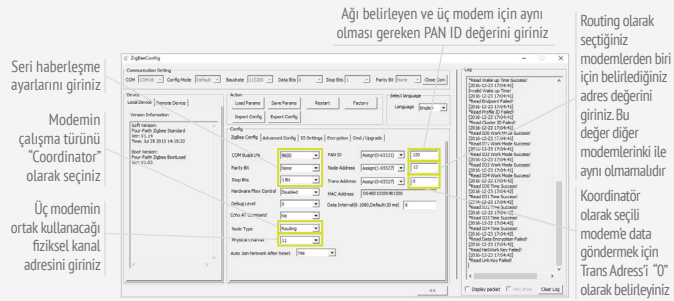

ŞEKİL 4

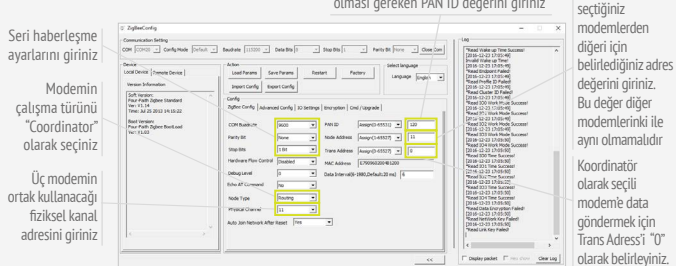

ŞEKİL 5

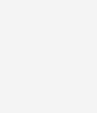

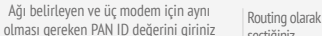

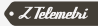

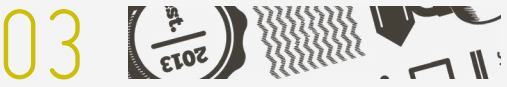

## UYGULAMANIN TEST EDİLMESİ

Bağlantının başarılı bir şekilde gerçekleştiğini test edebilmek için üç modemin de, seri bağlantı sağlayacağı cihaz ile doğru şekilde haberleşebilmesi için uygun ayarları giriniz.

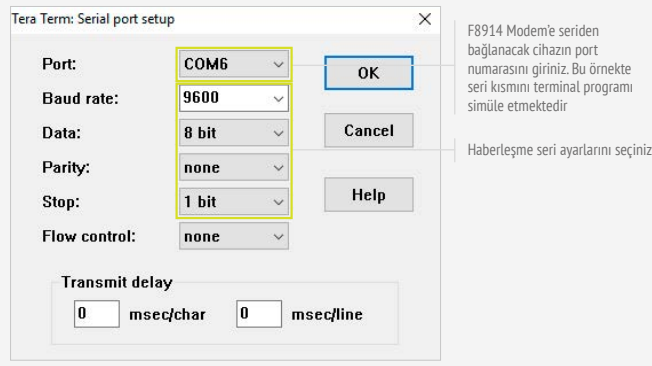

ŞEKİL 6

7.<br>Telemetri

Uygulamanın testi için tüm ayarları yaptıktan sonra modemler arasında seri haberleşmeyi test edebilirsiniz. Mesh topolojisinde ayarlanmış modemler içerisinde "Coordinator" olarak seçilmiş modemden göndereceğiniz data, "Routing" olarak seçilmiş diğer iki modeme ulaşacaktır. "Routing" olarak seçilmiş modemlerin herhangi birinden gönderilen data ise diğer "Routing" modeme ulaşmayıp yalnızca "Coordinator" a ulaşacaktır.

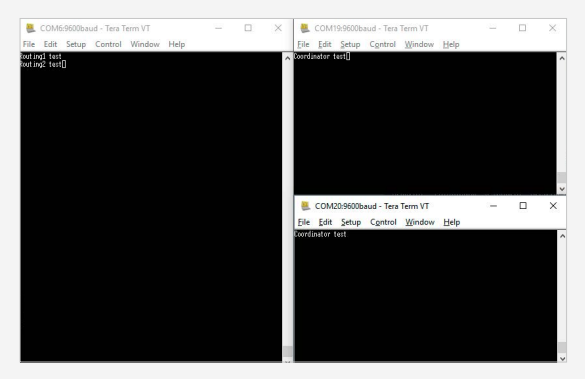

SEKİL 7

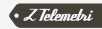